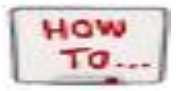

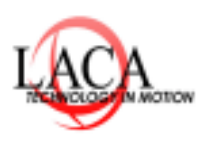

## **Run GQ Report from SameGoal to Import into Student Information for Related Service Codes**

**Pgs. 1-3**

\_\_\_\_\_\_\_\_\_\_\_\_\_\_\_\_\_\_\_\_\_\_\_\_\_\_\_\_\_\_\_\_\_\_\_\_\_\_\_\_\_\_\_\_\_\_\_\_\_\_\_\_\_\_\_\_\_\_\_\_\_\_\_\_\_\_\_\_\_\_\_\_\_\_\_\_\_\_\_\_\_\_\_\_\_\_\_\_\_\_\_\_\_\_\_\_

## 1. Run Report in SameGoal:

## Breadcrumb Trail; Report/State Reports/GQ report

*For Related Services Codes, you will want to choose Special Education 215XXX codes (Legacy)*

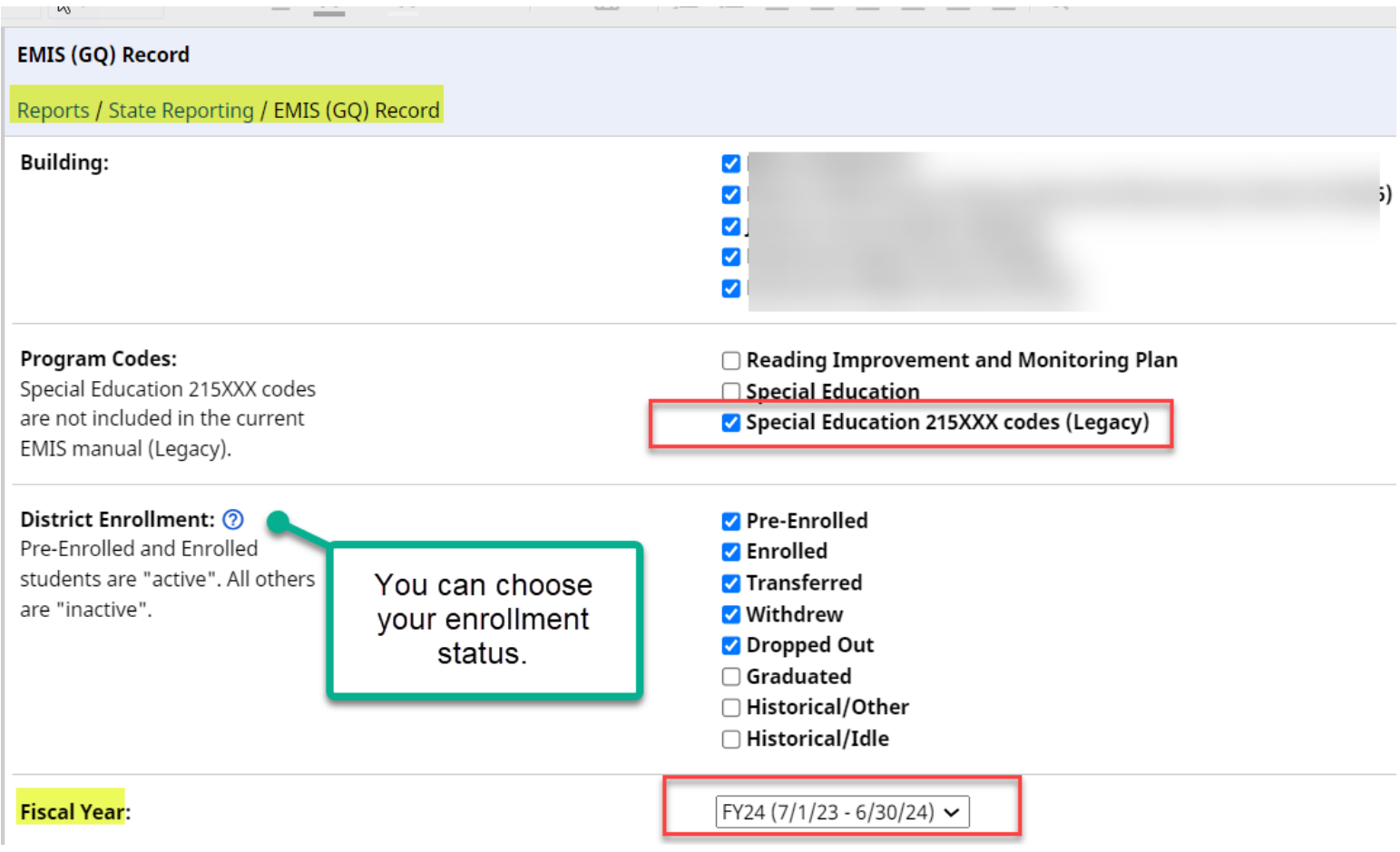

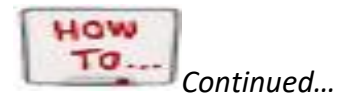

## 2. Choose your Settings: For Related Service codes you will want to choose 215xxx codes(Legacy)

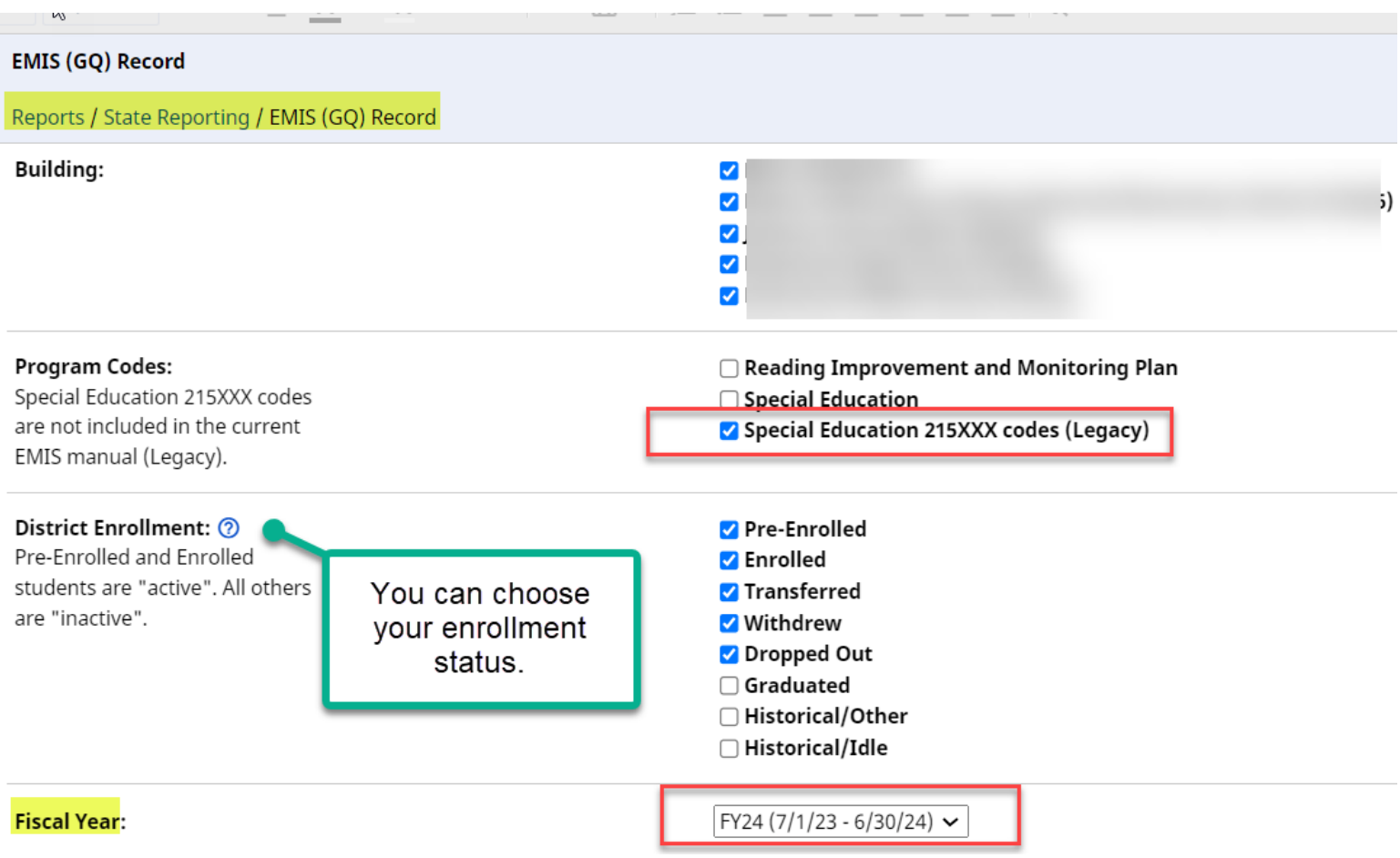

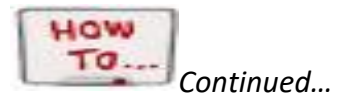

3. Download the report as a fixed report:

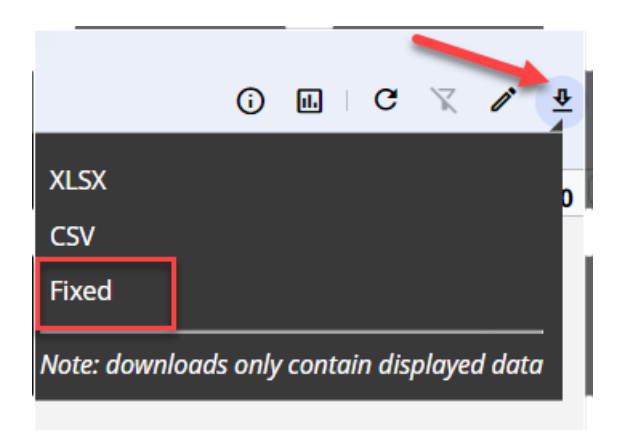

- 4. Open the file in Notepad
- 5. Save the file as a text file (\*.txt) You will want to make sure it has .txt at the end of the file name

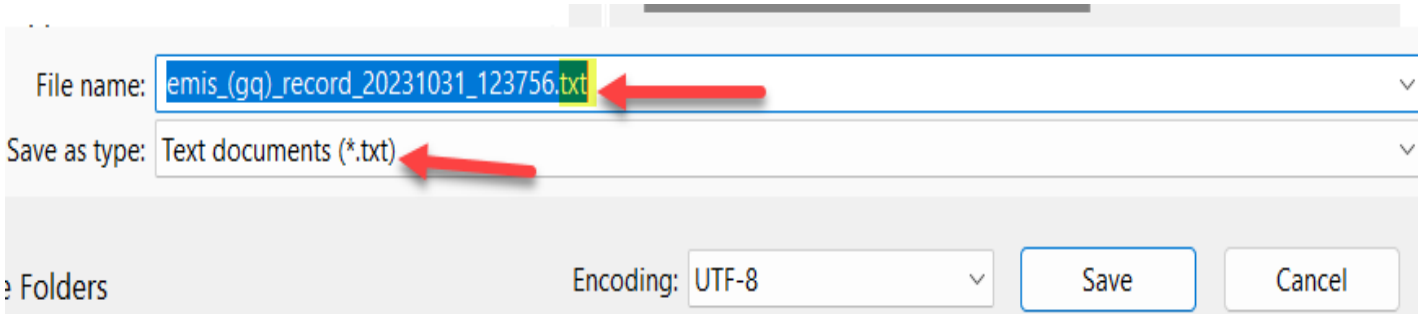